## **MAFFT**

For fasta format: mafft --6merpair --addfragments sars-cov-2.fas reference\_sars\_cov\_2.fas > out\_aln.fas

For clustal format mafft --clustalout --6merpair --addfragments sars-cov-2.fas reference sars cov 2.fas >

For identifying number of conserved nucleotides: grep -o "\*" out\_aln | wc -l

## **IQTREE**

iqtree -s sars-cov-2\_aln.fas -B 1000

# **TempEst**

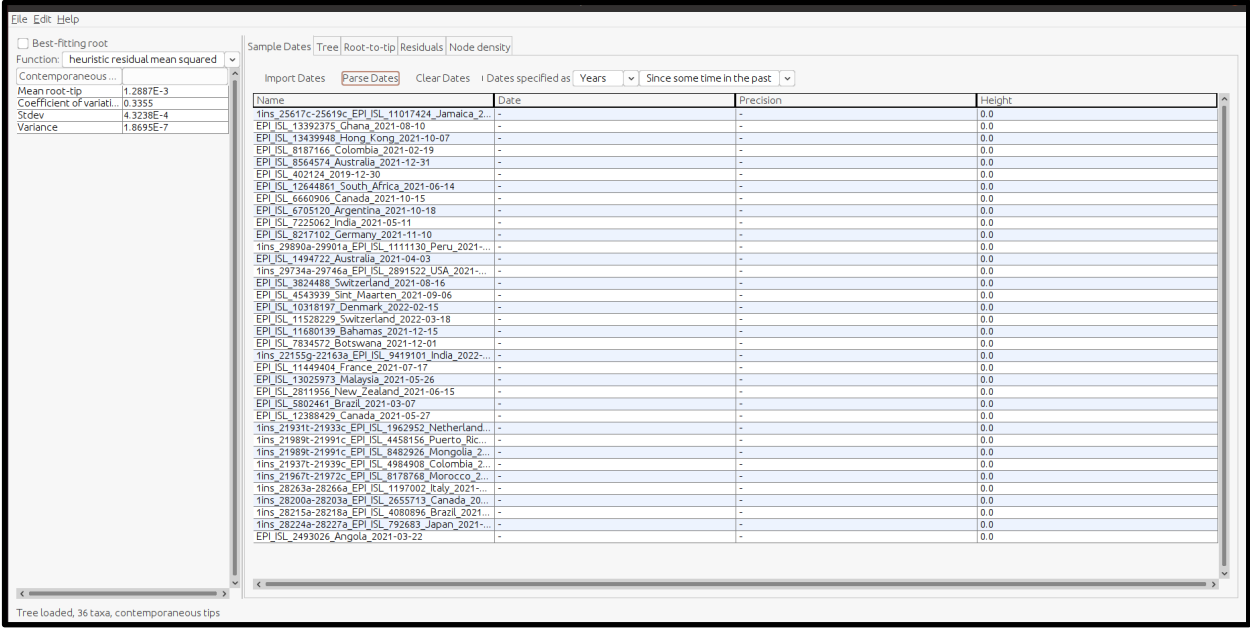

Select "Parse Dates" tab

For example, identifiers are in following format: where "" is used as a seperator and last field is date of isolation **EPI\_ISL\_402124\_2019-12-30**

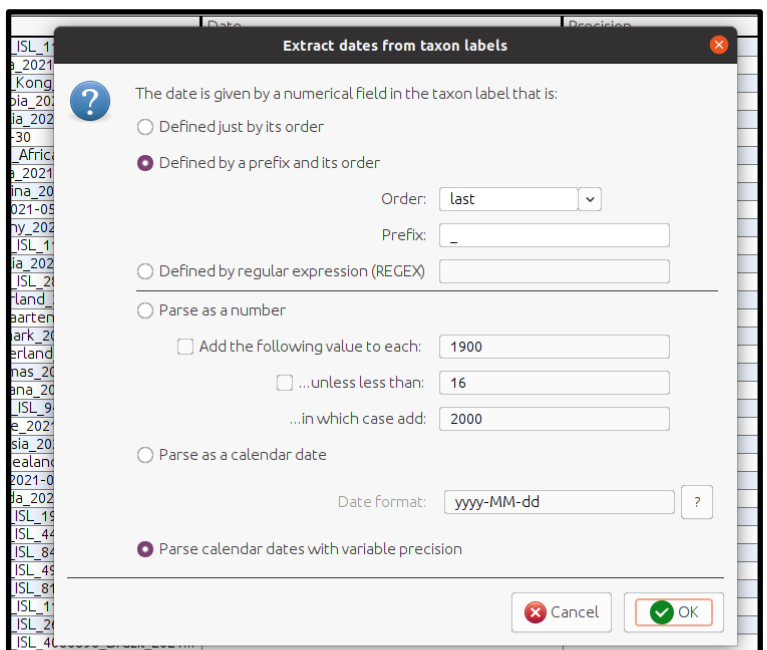

Check the "**Best-fitting root**" option (top left) and view the graph in "**Root-to-tip**" tab to understand clock behaviour

The value of "**Slope(Rate)**" is to be noted and used for BEAST run

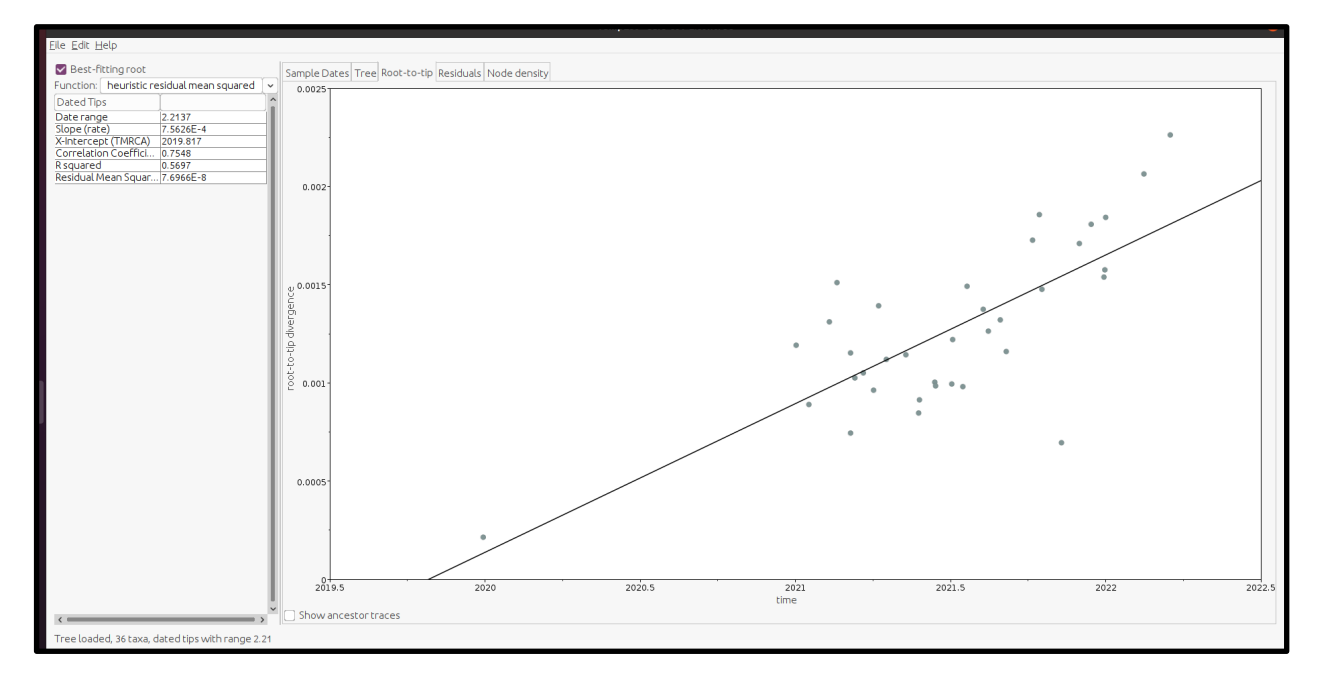

# **BeauTi** From File menu, load the alignment file (fasta format) using "Import data" option

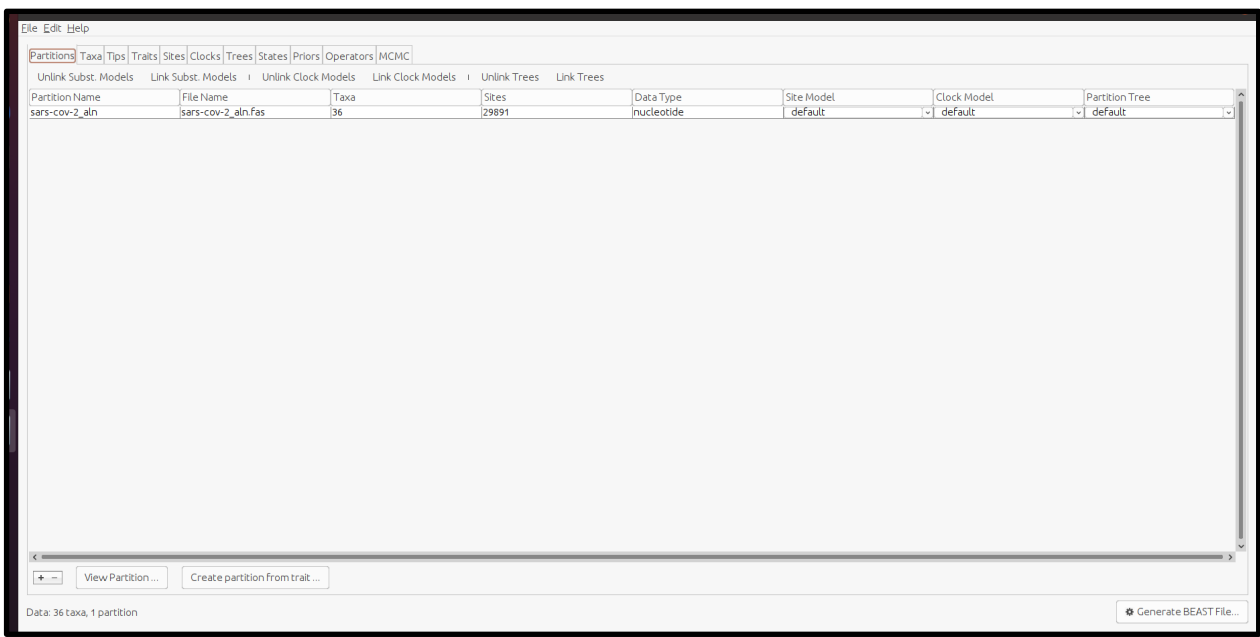

From "Tips" tab → Select "Use Tip dates" → Parse dates

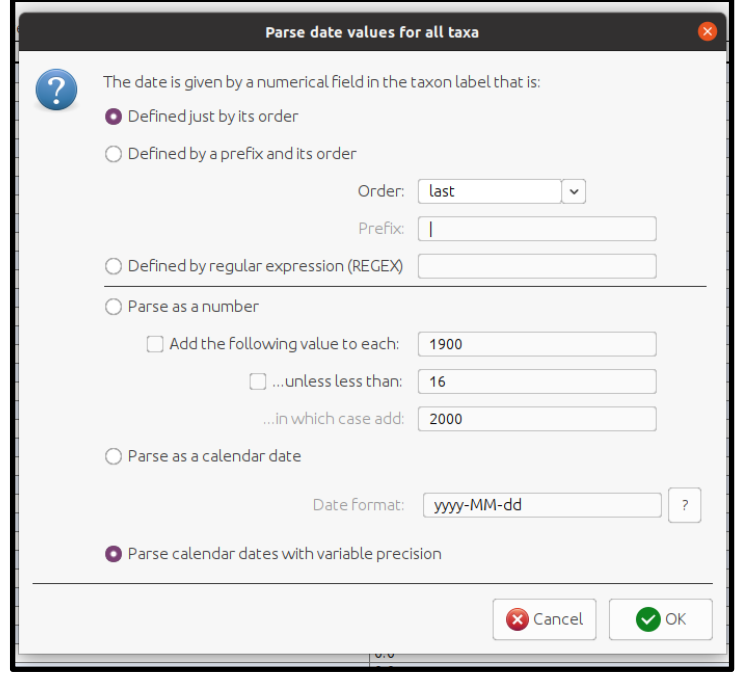

From "Sites tab" → Substitution Model: GTR; Base frequencies: Estimated; Site Heterogenity model: Gamma + Invariant Sites

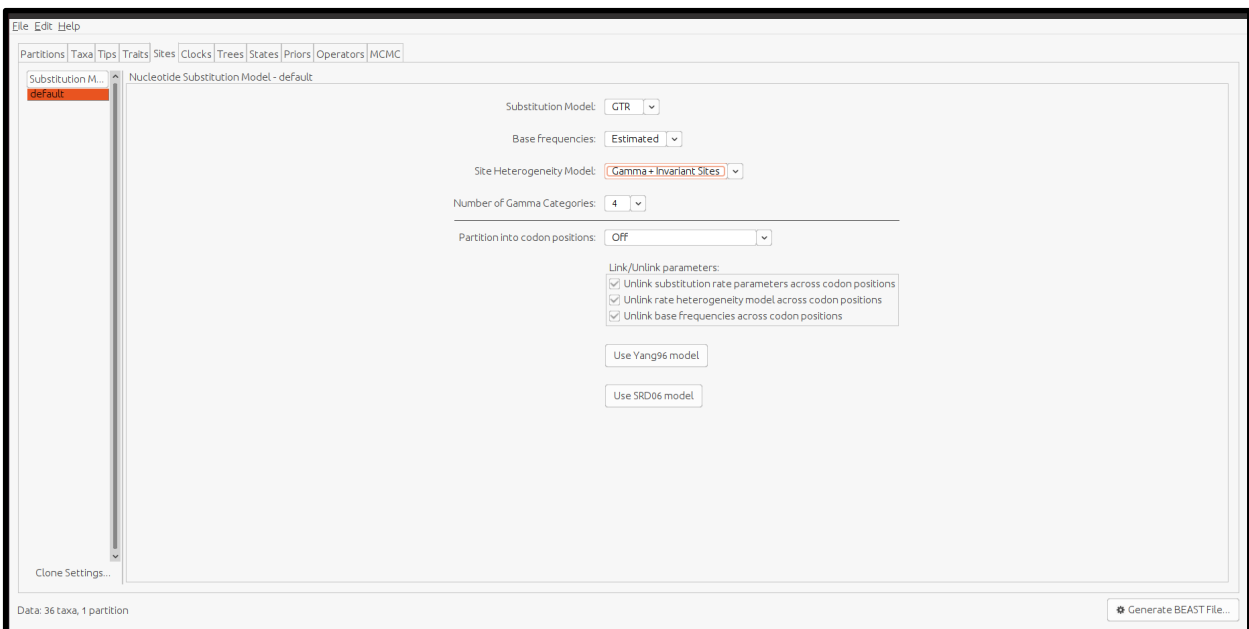

From "Clocks" tab → Clock Type: Uncorrelated relaxed clock; Distribution: Lognormal

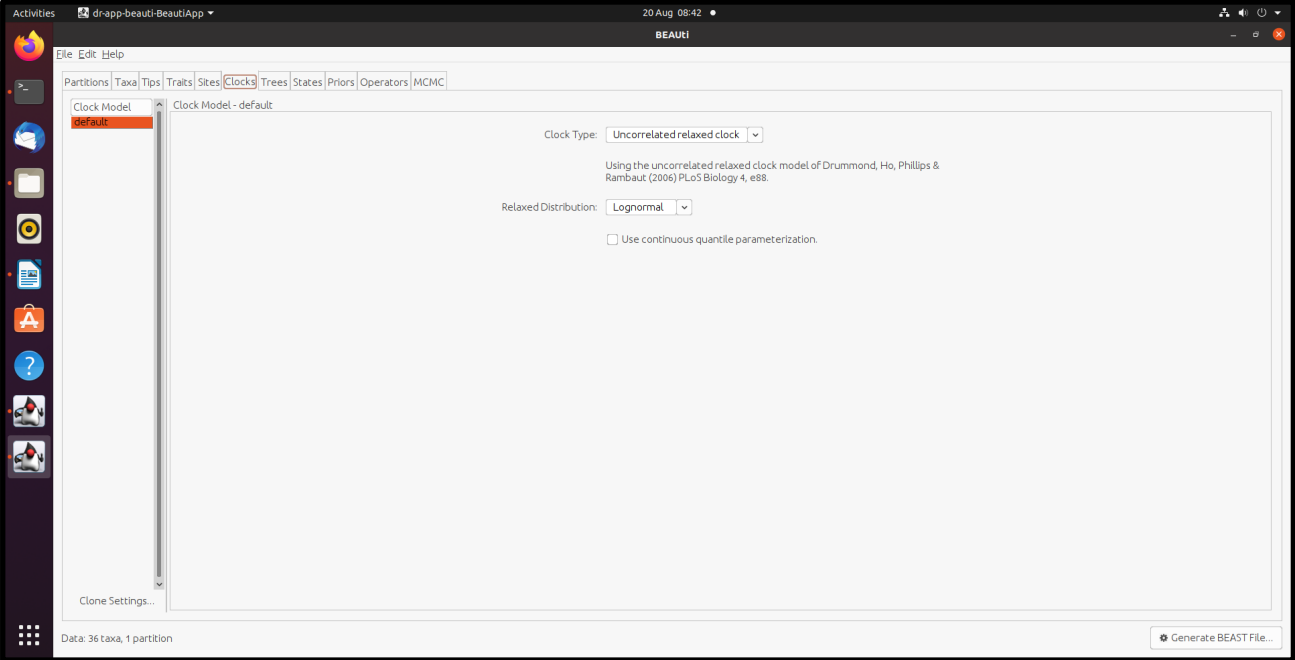

From "Priors tab" → Select "**ucld.mean**" and use the following values; repeat same for "u**cld.stdev**"

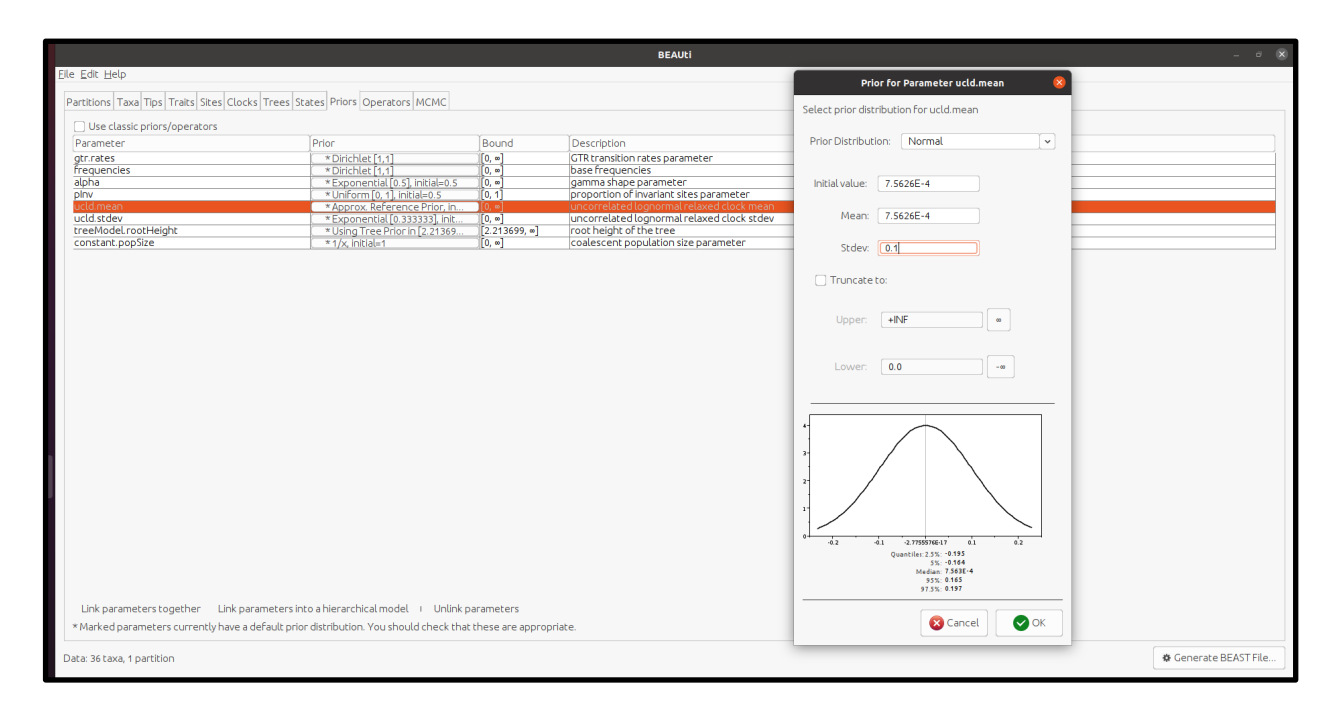

From "Priors tab" → Select "treeModel.rootHeight" and set "Prior Distribution" to **uniform**

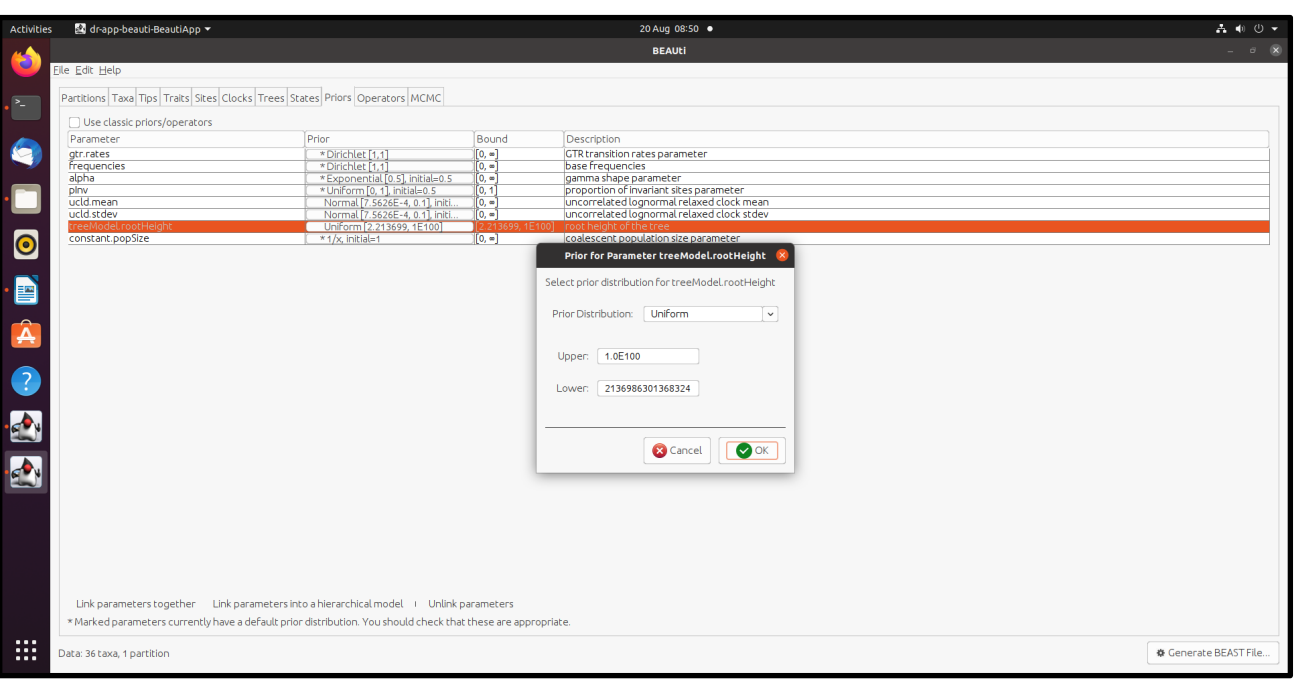

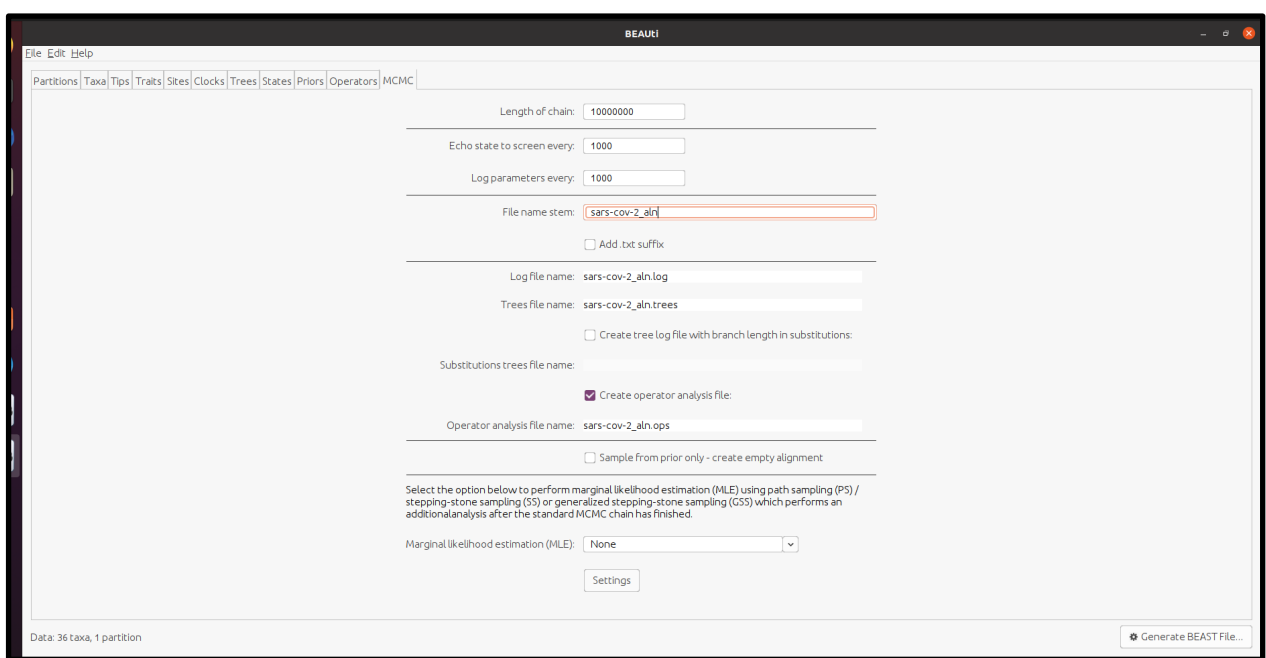

From "MCMC" tab, use default parameters → Select "Generate BEAST File" (bottom right)

The output file is saved as ".xml" file

## **BEAST**

Choose the ".xml" file generated using BeauTi, run BEASt with all default options

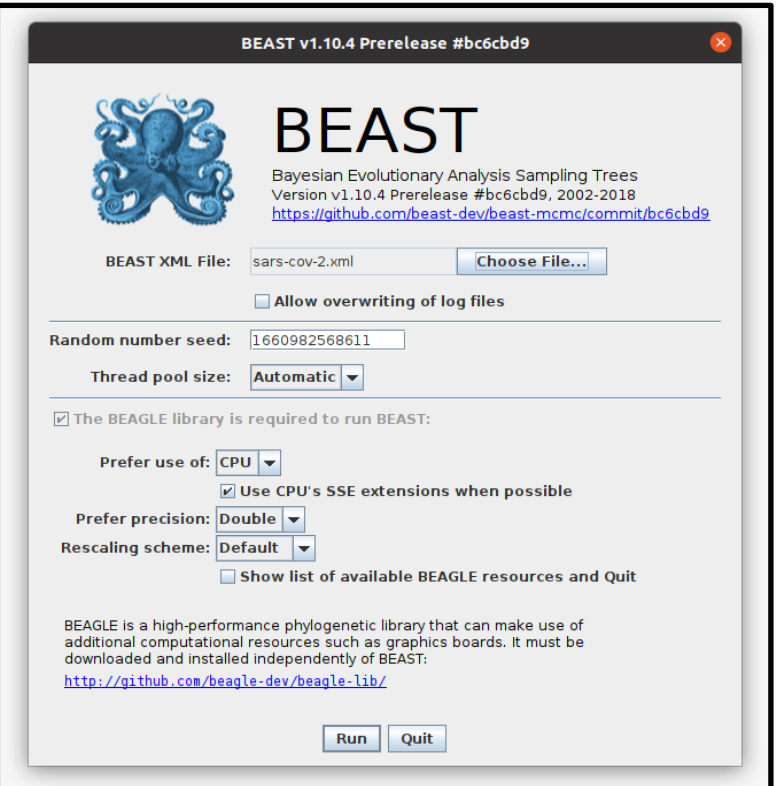

The output files generated are: .log and .trees

#### **Tracer**

Upload the log file generated using BEAST (select "+" symbol on left panel)

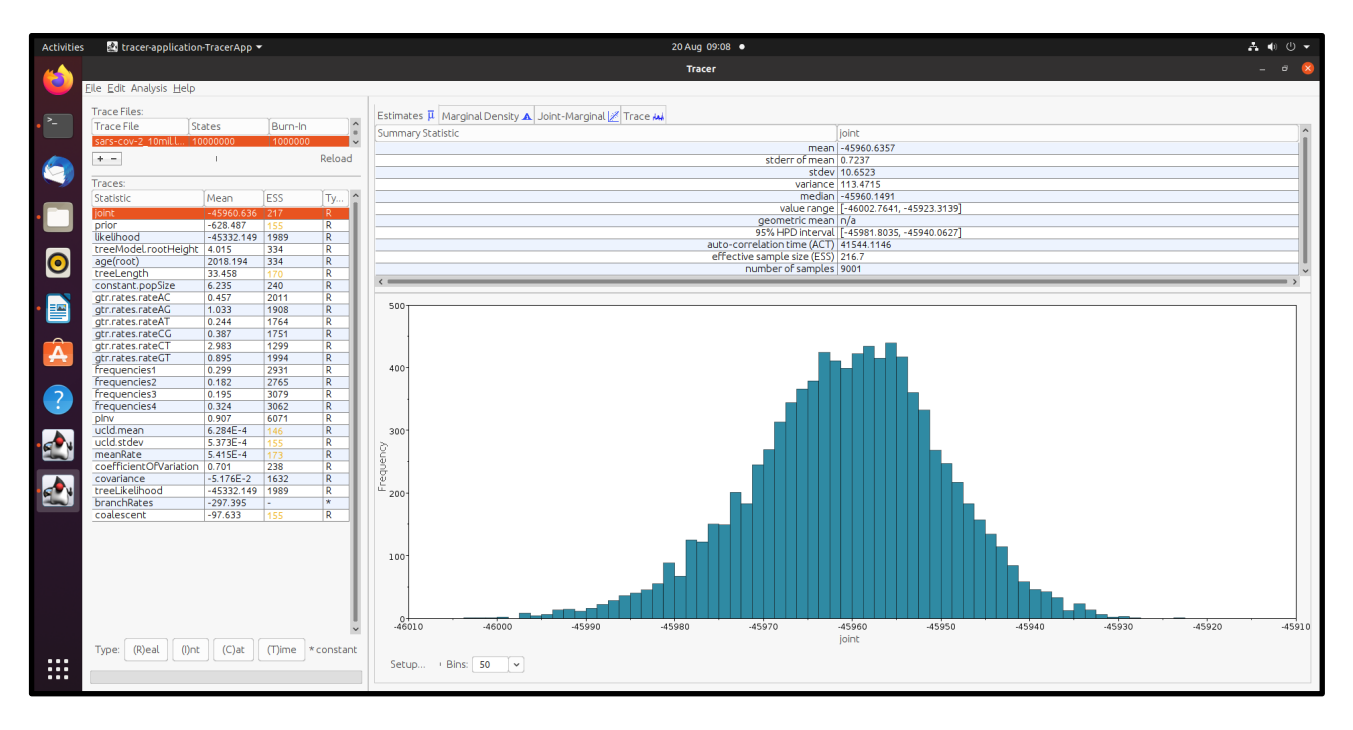

#### **Treeannotator**

Set "Burnin (as states)": 1000; posterior probability limit: 0.8 "Input Tree file": ".trees" file generated by BEAST

generate a blank out file

"Output File": Select the blank file generated earlier

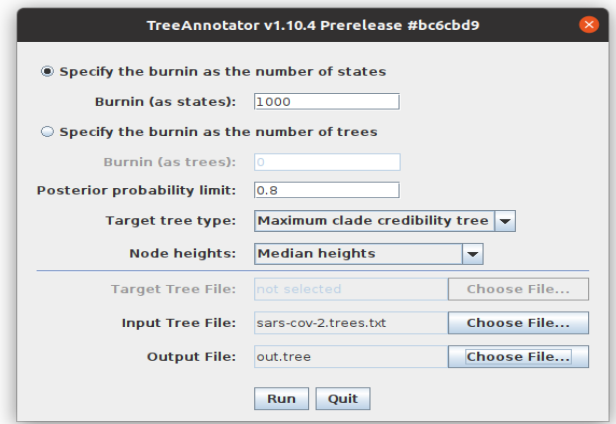

### **Figtree**

Set the following options from Control panel in Figtree (left panel)

- 1) Time Scale  $\rightarrow$  Scale by factor  $\rightarrow$  Offset by: 2022 (date of isolation of latest entry)
- 2) Node labels  $\rightarrow$  Display  $\rightarrow$  Node Ages
- 3) Scale Axis  $\rightarrow$  Reverse Axis

#### **Save the tree file**

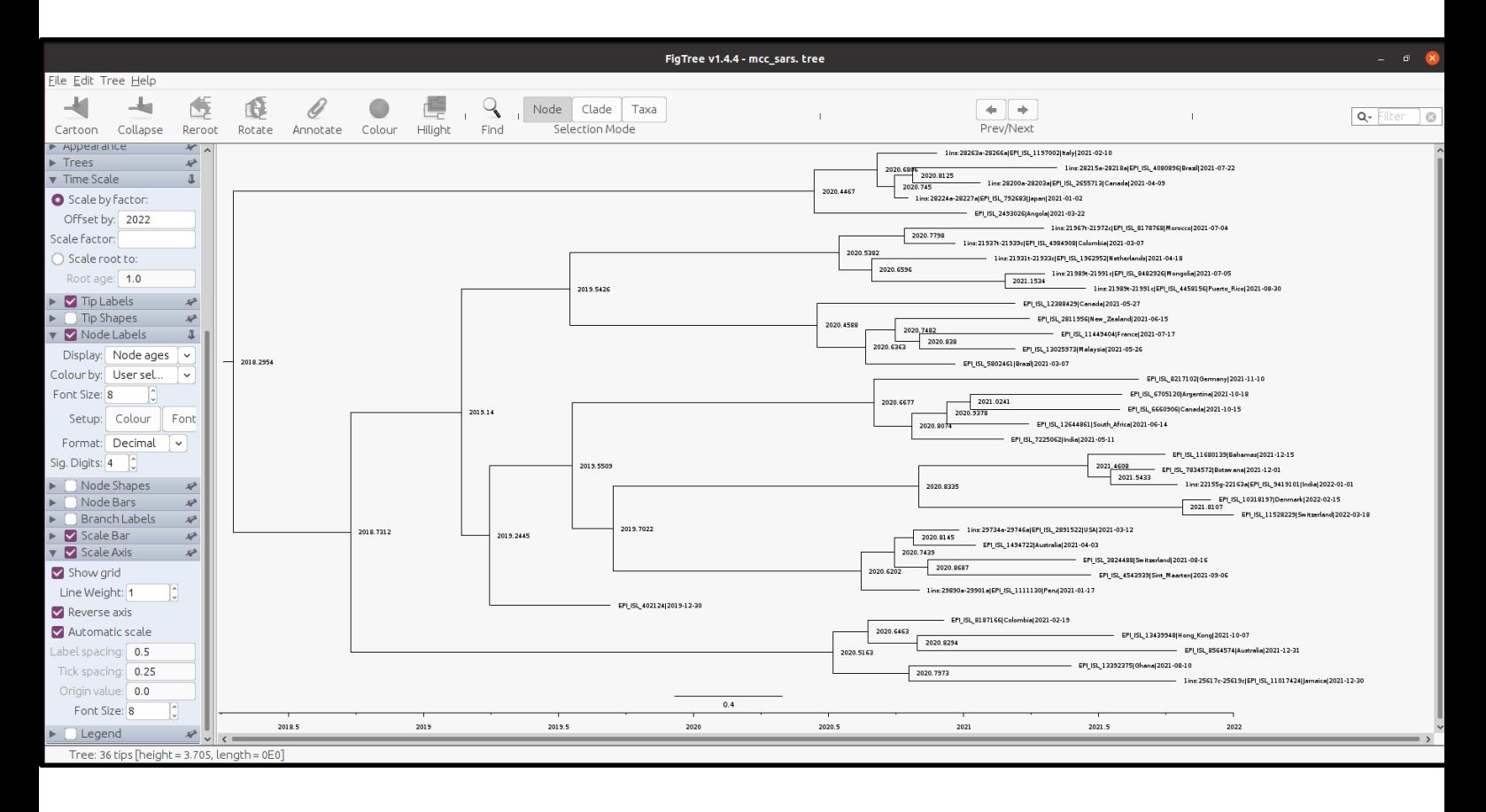